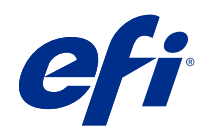

# Değişken Veri Yazdırma (FS350 ve öncesi)

© 2020 Electronics For Imaging, Inc. Bu yayın içerisinde yer alan tüm bilgiler, bu ürüne ilişkin Yasal Bildirimler kapsamında korunmaktadır.

# İçindekiler

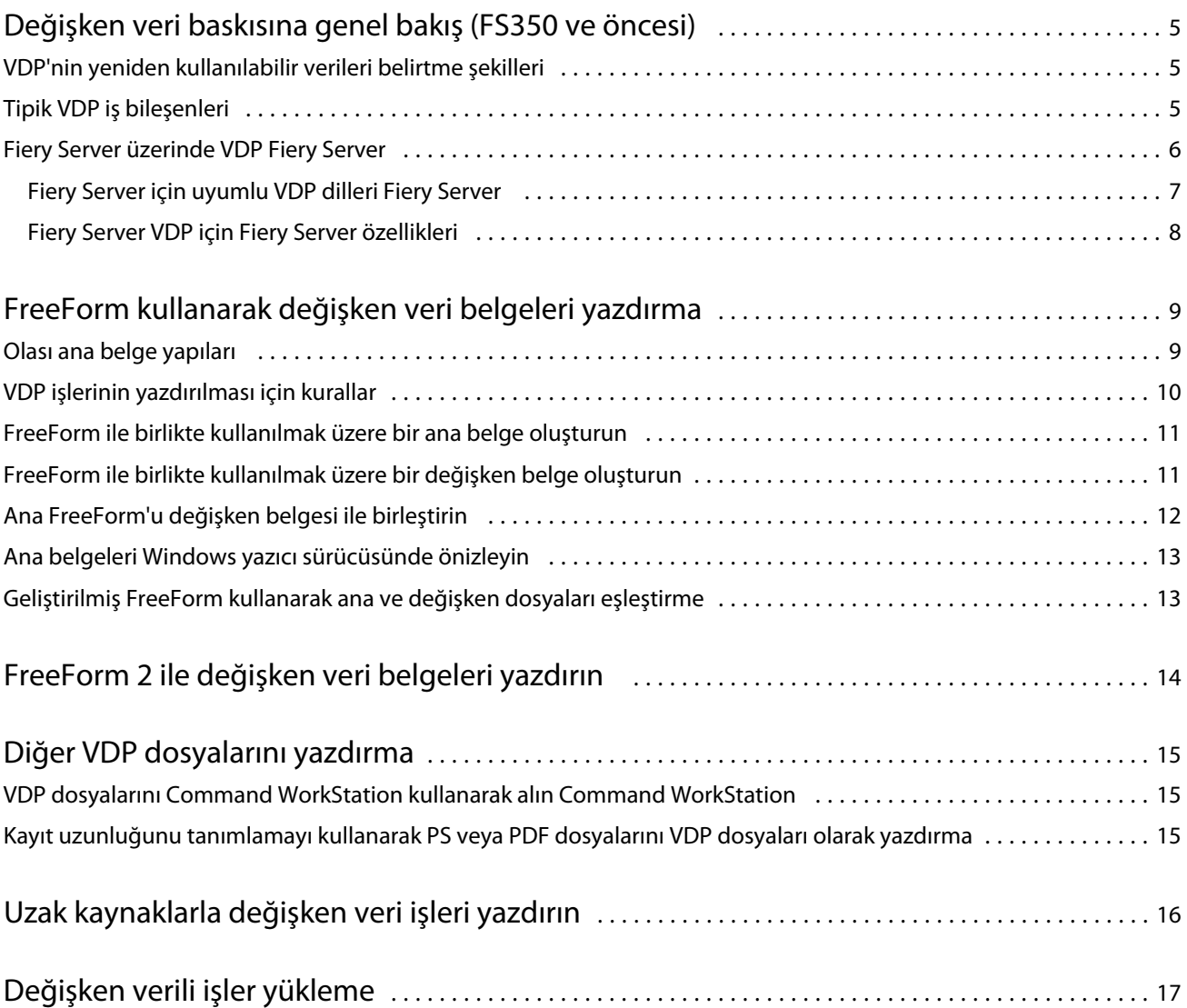

## <span id="page-3-0"></span>Değişken veri baskısına genel bakış (FS350 ve öncesi)

Değişken veri baskısı (VDP), bir belgenin kopyalarında ortak olan bir dizi ana unsuru kopyadan kopyaya değişen bir dizi değişken unsur ile birleştirir.

VDP, basılı belgelerin içeriğini içeren veritabanlarını bir yazdırma cihazına bağlayan dijital baskı teknolojisini kullanır. Özelleştirilmiş iletişim, veri tabanından içerik seçimini ve bu içeriğin belgeye yerleştirilmesini belirleyen kuralları içerir.

Bu, müşterileri adına göre selamlayan ve bir veritabanından elde edilen diğer kişisel bilgileri içeren broşür benzeri kişiselleştirilmiş iletişimler oluşturmanıza olanak sağlar. Broşür kopyaları arasında değişmeyen arka plan unsurları, gösterimler ve metin blokları temel unsurlardır. Müşteri adı ve diğer müşteriye özgü bilgiler değişken unsurlardır.

En basit biçimde VDP'yi temel posta birleştirme amacıyla kullanabilirsiniz. Ancak son derece özelleştirilmiş belgeler oluşturmak için görüntüleri, grafikleri, metni ve diğer nesneleri de dinamik olarak birleştirebilirsiniz.

### VDP'nin yeniden kullanılabilir verileri belirtme şekilleri

Bir VDP dilinde yeniden kullanılabilir verilerin belirtilmesine yönelik teknolojiler ya sayfa tabanlı ya da öğe tabanlıdır.

Aşağıdaki VDP teknolojileri bir VDP dilinde yeniden kullanılabilir verileri nasıl belirtebileceğinizi açıklamaktadır.

- **•** Sayfa tabanlı teknoloji Sabit, yeniden kullanılabilir verileri (ana öğe) tüm sayfalar bağlamında açıklar. Her sayfa öğesi, bir ana sayfa olarak anılır. Sayfa tabanlı diller basit, öngörülebilir düzenler için daha uygundur. FreeForm, sayfa tabanlı bir dildir.
- **•** Öğe tabanlı teknoloji Sabit, yeniden kullanılabilir verileri öğeler veya nesneler bağlamında açıklar. Öğe tabanlı teknoloji, bir sayfa içindeki birçok ayrı nesneyi teker teker sabit öğe veya değişken öğe olarak kullanmanıza olanak tanır.

Öğe tabanlı değişken verili işler, işteki değişken öğeler (örn. görüntüler) için yeniden kullanılabilir nesneleri kullanır. Bu öğeler, sık erişildiklerinden, Fiery Server'da saklanır ve grup olarak önbelleğe alınır.

#### Tipik VDP iş bileşenleri

Tipik bir VDP işi içeriği, veritabanını, iş kurallarını, düzeni, VDP uygulamasını ve bir yazdırma cihazını kullanır.

<span id="page-4-0"></span>Bu ana bileşenler aşağıdakileri içerir:

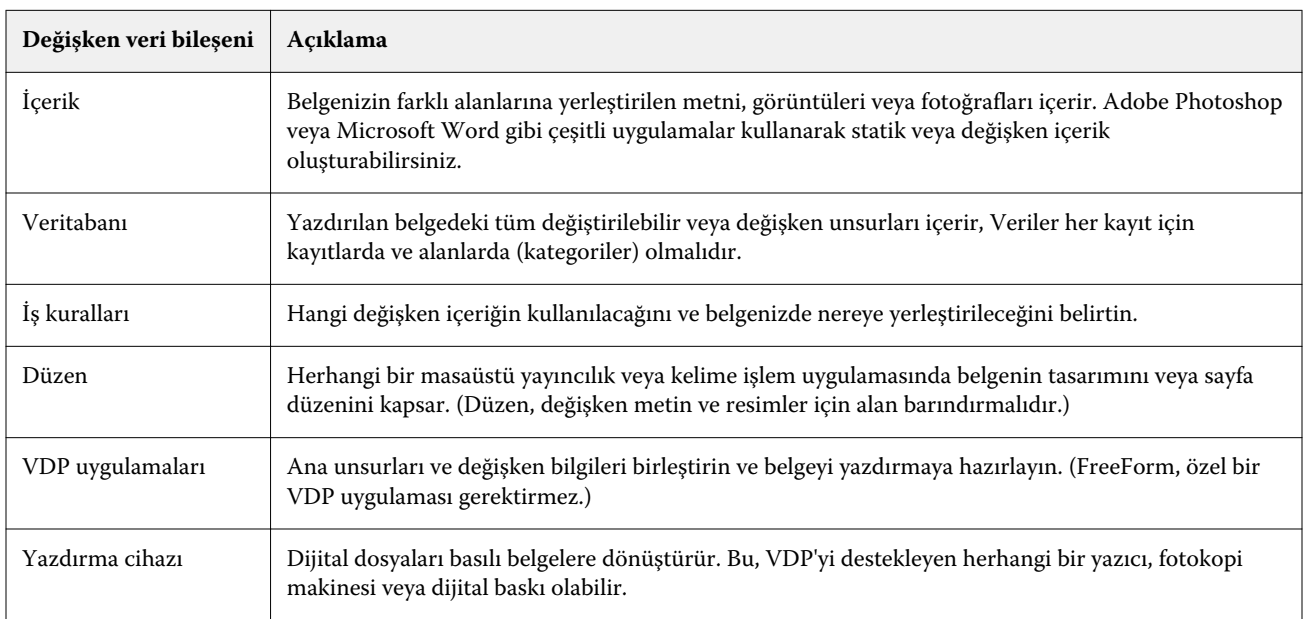

Aşağıdaki diyagram VDP bileşenlerini gösterir:

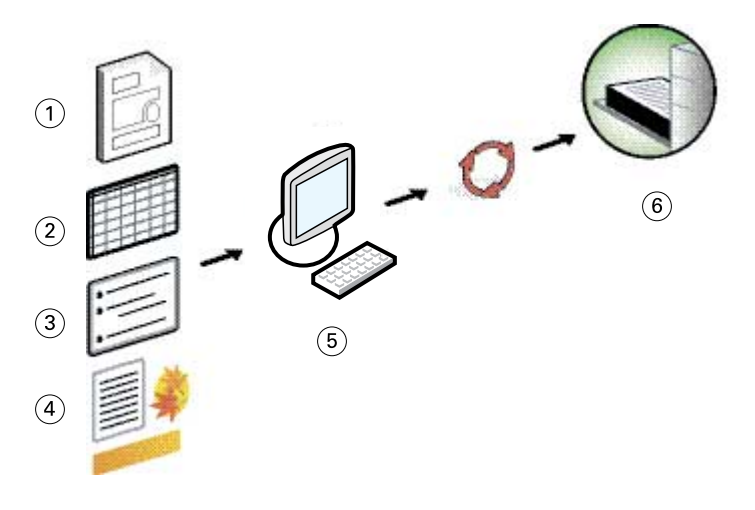

- *1 Düzen*
- *2 Veritabanı*
- *3 İş kuralları*
- *4 İçerik*
- *5 Değişken veri uygulaması*
- *6 Yazdırma cihazı*

### Fiery Server üzerinde VDP Fiery Server

Fiery Server VDP dillerini, üçüncü taraf VDP uygulamalarını ve Fiery Server temel özelliklerini, mevcut birçok iş akışına entegre etmek üzere birleştirir.

#### <span id="page-5-0"></span>**Fiery Server için uyumlu VDP dilleri Fiery Server**

Bir Fiery Server'ın kullanılabilmesi için, uyumlu bir VDP dili gereklidir.

Aşağıdaki VDP dilleri Fiery Server ile uyumludur:

**•** FreeForm ve FreeForm 2 - Yeniden kullanılabilir verileri sadece bir kez işleyerek yazıcının daha hızlı çalışmasını sağlar.

FreeForm, herhangi bir masaüstü uygulamasından veya bilgisayar platformundan ana öğeler ve değişken veriler oluşturabilir. Uygulama içinde, ana sayfa 1 ila 100 arası bir numara alır. FreeForm seçenekleri, sürücüde ve iş yönetimi araçlarında bulunur

FreeForm 2, birden fazla ana sayfa içeren bir yazdırma işi için sayfa koşullarını ve kurallarını belirlemenize olanak tanır. Ayrıca veri akışı içinde her kaydın sınırlarını tanımlamanıza izin verir. Böylece her kaydın başlangıcını ve sonunu tanımlayabilirsiniz. FreeForm'un aksine, FreeForm 2 özellikle FreeForm 2'yi destekleyen bir VDP uygulaması gerektirir.

**•** PPML - Yazıcının metin öğelerini ve grafik öğelerini saklamasına ve gerektiğinde yeniden kullanmasına olanak tanıyarak değişken verili işlerin daha hızlı yazdırılmasını sağlayan bir endüstri standardıdır.

Fiery Server, sıkıştırılmış ve sıkıştırılmamış PPML işlerini kabul eder. PPML biçiminde belge yazdırmak için, PPML biçimiyle uyumlu bir üçüncü taraf yazılım uygulaması kullanın. PPML işini Fiery Server'a gönderebilir veya Command WorkStation ya da Hot Folders kullanarak PPML dosyasını indirebilirsiniz.

Fiery Server, PPML uygulamasından belirlenen IMPOSITION veya PRINT\_LAYOUT komutları kullanılarak oluşturulmuş PPML dosyalarını desteklemez. Bu seçenekleri, Fiery Impose'u kullanarak Command WorkStation içinden belirlemelisiniz.

**•** Creo Değişken baskı belirtimi (VPS) - Creo'nun PostScript dil uzantısıdır. Bir Creo VPS dosyası bir Başlık bölümü ve bir de Kitapçık bölümünden oluşur. Başlık bölümü, tüm iş için genel nesneleri içerir. Kitapçık bölümü ise, kişiselleştirilmiş belgenin bir kopyasını içerir. Sayfa öğeleri, Creo VPS biçiminde tanımlanan yeniden kullanılabilir nesnelerdir. Creo VPS dosyası içindeki tüm sayfa öğelerini paketlemeniz gerekir.

Yazdırmak için, Creo VPS veri akışını yayınlayan bir uygulamaya sahip olmanız gerekir. Command WorkStation veya Hot Folders'ı kullanarak bir Creo VPS dosyası indirebilirsiniz.

- **•** Xerox Değişken Veriler için PostScript Akıllı Baskı Donanımı (VIPP), Xerox tarafından geliştirilmiş patentli bir sayfa açıklama dilidir. Xerox VIPP biçiminde belge yazdırmak için, Xerox VIPP biçimiyle uyumlu bir üçüncü taraf uygulama kullanın. Xerox VIPP işini göndermek veya Xerox VIPP dosyasını indirmek için Command WorkStation veya Hot Folders kullanın.
- **•** Taşınabilir belge biçimi/Değişken İşlem (PDF/VT) PDF teknolojisine dayalı bir Adobe biçimidir. PDF/VT, değişken veriler ve ticari işlem yazdırma için güvenilir belge alışverişine imkan tanır. Ticari işlem belgelerinden bazıları; faturalar, beyanlar ve fatura bilgileri ile pazarlama bilgilerini entegre eden belgelerdir.

Bir VDP uygulaması sayfalar, kayıtlar ve kayıt başına sayfa meta verilerini içeren PDF/VT dosyalarını oluşturur. Bu PDF/VT dosyalarını Fiery Server'a alırsınız. PDF/VT dosyaları PostScript veya APPE yardımıyla işlenebilir ve sayfaları, kayıtları ve kayıt başına sayfaları gösterebilir. PDF/VT nesne tabanlı teknoloji kullanır.

**•** Kayıt uzunluğunu tanımlama Açık olarak ayarlandığında PS ve PDF dosyaları - İş Özellikleri'nde Kayıt uzunluğunu tanımlama seçildiğinde, bir PS veya PDF dosyasını değişken verili bir iş gibi işlemenize olanak tanır. Bu seçenek belirlendiğinde, bir değişken veri işleme için sabit bir alt grup tanımlayabilirsiniz.

VDP ve Quick Doc Merge işleri için Kayıt uzunluğunu tanımlama kullanılabilir.

#### <span id="page-6-0"></span>**Fiery Server VDP için Fiery Server özellikleri**

Fiery Server'ın Fiery Impose ve Karma ortam gibi özellikleri içindeki değişken veri desteği özel düzenler oluşturmanıza ve değişken verili işlerinize farklı ortamlar ve sonlandırma seçeneklerini uygulamanıza olanak tanır.

Ayrıca VDP Kaynaklarını kullanarak, bir değişken verili iş için yeniden kullanılabilir nesneler yönetebilirsiniz.

#### **VDP yükleme ile Fiery Impose**

Fiery Server çeşitli VDP dilleri için Fiery Impose ile VDP yüklemeye uyumludur.

- **•** FreeForm ve FreeForm 2 değişken verili işler
- **•** PPML
- **•** Creo VPS
- **•** Xerox VIPP
- **•** PDF/VT
- **•** Kayıt uzunluğunu tanımlama seçildiğinde PS veya PDF dosyaları

#### **VDP yükleme ile Hot Folders**

Bir değişken verili işi Fiery Server'a göndereceğiniz zaman, Hot Folders kullanarak yükleyebilirsiniz. Hot Folders uygulaması içinde, belirli bir çalışma klasörü için uygun bir VDP yükleme şablonu ayarlamalısınız.

#### **VDP ile Karma ortam**

Tüm VDP işlerine Karma ortam ayarları uygulayabilirsiniz. Karma ortam ayarlarını kullanırken, Fiery Server her değişken veri kaydını ayrı bir iş olarak tanır. Yüklenmemiş bir VDP işi için, Fiery Server Karma ortam ayarlarını VDP işinin tüm kayıtlarına uygular.

#### **VDP kaynakları**

Yeniden kullanılabilir nesneler, değişken öğeler içeren değişken verili işler için Fiery Server'a indirmeniz gereken zorunlu görüntülerdir. Yeniden kullanılabilir nesneler Fiery Server'da saklanır ve grup olarak ön belleğe alınır.

Command WorkStation'da bulunan VDP Kaynakları özelliği yeniden kullanılabilir nesneleri listeleyerek bunları silmenize veya gelecekteki değişken verili işler için bırakmanıza olanak tanır. VDP Kaynakları şu VDP dilleri ile uyumludur:

- **•** FreeForm
- **•** PPML
- **•** Creo VPS
- **•** Xerox VIPP
- **•** PDF/VT

9

## <span id="page-7-0"></span>FreeForm kullanarak değişken veri belgeleri yazdırma

FreeForm teknolojisi, ana belgeleri tanımlamak için yazdırma seçeneklerini kullanmanıza ve bunları Fiery Server'a gönderilen değişken verili işlere atamanıza olanak tanır.

FreeForm VDP, işin ana öğe verilerini Fiery Server'a gönderir ve değişken öğe verilerinden ayrı olarak tarar. Ana öğe verileri ana FreeForm olarak taranmış biçimde Fiery Server'da depolanır ve birden fazla değişken öğe verisi kümesi ile gereken sıklıkta kullanılabilir. Ana FreeForm işi Fiery Server'da önceden işlenmiş ve saklanmış olduğundan, sadece değişken öğeli verilerin işlenmesi gerekir ve bu da işin toplam işlenme süresini kısaltır.

Günden güne farklı verilerle birleştirmiş olabileceğiniz tüm sabit öğeli veriler için ana FreeForm'ları kullanırsınız. Örneğin, bir hafif kağıt şablonunu ana FreeForm olarak depolayabilir ve farklı mektup içerikleri için kullanabilirsiniz (değişken öğe verileri).

FreeForm herhangi bir uygulama, birden fazla farklı uygulama veya bilgisayar platformu kullanarak ana ve değişken belgeler oluşturmanıza olanak tanır. Ana belgeyi oluşturmak için, bir sayfa düzeni veya grafik uygulaması kullanırsınız. Değişken belgeyi oluşturmak için, adres-mektup birleştirme özelliği olan bir sözcük işlem uygulaması, komut dosyası oluşturmayı destekleyen bir sayfa düzeni uygulaması veya bir veritabanı uygulaması kullanırsınız.

Ana kopya oluştur ve Ana kopyayı kullan yazdırma seçenekleri, FreeForm işlevlerini kontrol etmenize olanak tanır. Bu seçenekleri bir iş göndereceğiniz zaman yazıcı sürücüsünde ayarlarsınız veya operatörden bunları Command WorkStation'dan gelen iş geçersiz kılma işlemleri ile ayarlamasını istersiniz. İşlenen ana belge, Command WorkStation'ın Cihaz merkezinde VDP Kaynakları içinde gözükür. Command WorkStation Command WorkStation ayrıca Fiery Server'da saklanan tüm ana FreeForm'ları izlemenize ve yönetmenize imkan verir.

FreeForm ile bir değişken verili iş yazdırırken, bir ana belge oluşturur, ardından bir değişken belge oluşturur, son olarak da ana belge ile değişken belge dosyalarını birleştirmek için FreeForm'u kullanırsınız.

Desteklenen değişken veri dilleri ve özellikleri hakkında bilgi için *Yazdırma*'ya bakın.

#### Olası ana belge yapıları

Bir ana belge birden fazla sayfa içerebilir. Bir değişken belge yazdırırken birden fazla sayfası olan bir ana FreeForm seçerseniz, ana sayfalar değişken sayfalarla bir döngü içinde birleşir.

Örneğin iki sayfalı bir ana kopyada, değişken belgenin 1. ve 2. sayfaları ana belgenin 1. ve 2. sayfaları ile birleşir. Ardından değişken belgenin 3. ve 4. sayfaları ana belgenin 1. ve 2. sayfaları ile birleşir. Bu şablon, değişken belgenin takip eden her sayfa grubu için devam eder.

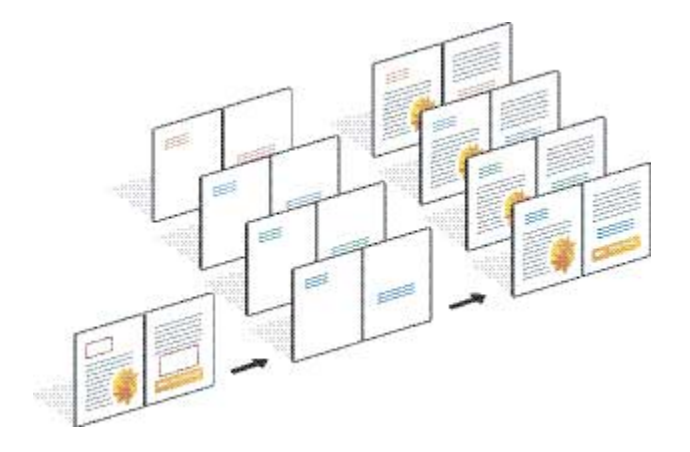

#### <span id="page-8-0"></span>**Şekil 1:** 2 sayfalık ana kopya kullanılarak birleştirilmiş belge

### VDP işlerinin yazdırılması için kurallar

Bu bölümde, değişken verili işleri düzgün yazdırmanıza yardımcı olacak bazı kurallar sunulmaktadır.

- **•** Tesisinizin ana FreeForm sayılarını ne şekilde atadığını yöneticinize veya operatörünüze sorun.
- **•** Aynı iş içinde Ana kopyayı kullan seçeneğini ve Ana kopya oluştur seçeneğini belirleyemezsiniz.
- **•** Tek sayfalık ana FreeForm'ları tek taraflı çıktı olarak sınırlayın. Tek sayfalık bir ana FreeForm'u çift taraflı yazdıramazsınız.
- **•** Değişken yazdırma işlerinizi Doğrudan bağlantıya göndermeyin. Değişken yazdırma verili bir işinizi Doğrudan bağlantıya gönderirseniz, iş işlenmez.
- **•** İşinizle ilgili talimatları operatöre iletmek için Notlar ve Talimatlar alanlarını kullanın.
- **•** İşlerinize benzersiz ve tanımlayıcı adlar verin. Bununla birlikte, aşağıdaki kısıtlamalar geçerlidir:
	- **•** Ana kopya oluştur ve Ana kopyayı kullan seçeneklerinde |, /, \, \*,?, ", ', `,:, <, > veya özel kontrol karakterleri kullanılamaz.
	- **•** FreeForm 2 ana kopya adları "form" veya "formU" ifadeleri ile başlayamaz.
	- **•** FreeForm 2 ana kopya adları 64 karakterden uzun olamaz.
- **•** FreeForm'u kullanırken şu kısıtlamaları dikkate alın:
	- **•** Ana kopya dosyası ve değişken dosyası aynı kağıt boyutu ve yön ayarlarını kullanmalıdır. Karma ortam uyguladığınız zaman bile, her işi tek kağıt boyutu ile sınırlamalısınız.
	- **•** Değişken veri dosyasının sonlandırma seçenekleri ve kağıt kaseti seçimi ayarları ana kopya işinin ayarlarından farklı ise, değişken veri dosyasının ayarları önceliklidir.
	- **•** Sadece FreeForm, Ana kopya oluştur ve Ana kopyayı kullan ayarlarını destekler.
- **•** Hiçbir türde FreeForm işi için ana kopya olarak yüklenmiş bir iş (.dbp) atayamazsınız.
- **•** FreeForm ve FreeForm 2 için sadece değişken veri dosyasını yüklemeniz gerekir.
- **•** FreeForm 2, VDP yükleme ve kayıt tabanlı sonlandırma ile birlikte kullanılmak üzere, uygulama tarafından oluşturulmuş kayıt sınırı ayarları gerektirir.

## <span id="page-9-0"></span>FreeForm ile birlikte kullanılmak üzere bir ana belge oluşturun

FreeForm'u kullanmadan önce bir ana belge ve bir de değişken belge oluşturmalısınız. Bunlar, birleştirilmiş belge için, ayrı öğe alanlarını da içeren düzeni oluşturacaktır.

- **1** Seçtiğiniz bir uygulamadan, ana kopyanın düzenini oluşturun.
- **2** Değişken öğelere alan bırakarak, bir veya daha fazla sayfa üzerinde ana öğeleri (değişmeyen metin ve grafikler) düzenleyin.

#### **Şekil 2:** Ana belge

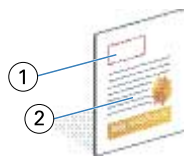

- *1 Değişken öğeler için alan*
- *2 Değişmeyen ana öğeler*
- **3** Dosyayı kaydedin.

### FreeForm ile birlikte kullanılmak üzere bir değişken belge oluşturun

Bir değişken belge oluşturmak için, adres-mektup birleştirme özelliği olan masaüstü yayımcılık uygulaması, bir veritabanı uygulaması, veya komut dosyası oluşturmayı destekleyen bir sayfa düzeni uygulaması gerekir.

Uygulamanız bir liste veya veritabanından bilgiler alır ve bunları ana bilgileri kabul eden mevcut bir belge içinde birleştirir. Bu işlev için her uygulamada farklı denetimler vardır.

- **1** Desteklenen uygulamanızda, değişken belgenizi ana belgenin düzenine uygun olacak şekilde oluşturun.
- **2** Değişken bilgileri belgenizin uygun yerlerine ekleyin.

**Not:** Değişken belgenin sayfa sayısı, ana sayfa belgesiyle aynı olmalıdır. Örneğin eğer bir ana belgenin kayıt uzunluğu dört sayfa ise, tüm değişken belgelerin kayıt uzunluğu da dört sayfa olmalıdır. Gerekirse değişken belgenin son kaydına boş sayfalar eklemek için Geliştirilmiş FreeForm'u kullanabilirsiniz.

<span id="page-10-0"></span>**Şekil 3:** Değişken belge

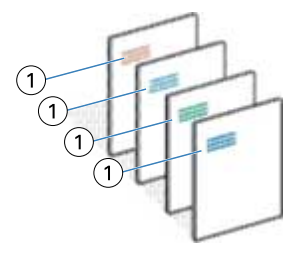

- *1 Değişken öğe*
- **3** Dosyayı kaydedin.

### Ana FreeForm'u değişken belgesi ile birleştirin

Fiery Server, değişken belgesinin tarama verilerini dana önce işlenmiş ana FreeForm ile birleştirerek yeni bir tarama verileri dosyası oluşturur.

Fiery Server'a bir değişken belge yazdırırken, Ana kopyayı kullan yazdırma seçeneği ile ana belgenizden oluşturulmuş ana FreeForm'u seçersiniz. Ana FreeForm sayısını, ana belgeyi gönderirken ayarlayabilir veya operatör tarafından atanan bir sayıyı kullanabilirsiniz.

**1** Oluşturduğunuz ana belgeyi Fiery Server'a yazdırın. (Ana kopya oluştur yazdırma seçeneğini Ana FreeForm sayılarından birine ayarlayın.)

**Not:** Ayrıca Ana kopya oluştur seçeneğini Yok şeklinde ayarlayabilir ve bu işten bir ana FreeForm oluşturmak için Command WorkStation'daki geçersiz kılmaları kullanabilirsiniz.

- **2** Ana FreeForm'unuzu değişken verilerle birleştirmeden önce kontrol etmek amacıyla yazdırmak için, dosya Fiery Server'a gönderildikten sonra Ana kopyayı yazdır özelliğini etkinleştirin.
- **3** Oluşturduğunuz değişken belgeyi, Ana kopyayı kullan seçeneği oluşturduğunuz uygun ana FreeForm sayısına ayarlanmış olarak,Fiery Server'a yazdırın.
- **4** Dilerseniz işi önizlemek için aşağıdakilerden birini yapın:
	- **•** Ana sayfayı önizlemek üzere düşük çözünürlüklü bir görüntüsünü oluşturmak için yazıcı sürücüsünde Ana kopya önizleme'ye tıklayın.
	- **•** İşi yazdırılmadan önce Önizleme'den kontrol etmek için, işi işleyin ve tutun.

#### **Şekil 4:** Birleştirilmiş belge

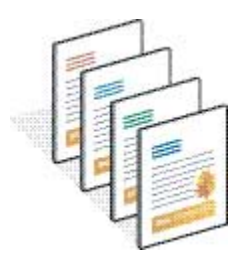

## <span id="page-11-0"></span>Ana belgeleri Windows yazıcı sürücüsünde önizleyin

Bir ana belge oluşturduktan sonra o belgeyi Windows yazıcı sürücüsünde önizleyebilirsiniz. Sürücü, FreeForm'u kullanarak yazdırma işlemi yaparken ana belgenizi kolaylıkla seçmenize olanak tanır.

Ana FreeForm sayıları ve adları, Ana kopya oluştur ve Ana kopyayı kullan seçeneklerinde görünür.

- **1** Uygulamanızda Yazdır'ı seçin.
- **2** Yazıcınız olarak Fiery Server'ı seçin ve Özellikler'e tıklayın.
- **3** Fiery yazdırma sekmesine tıklayın.
- **4** VDP simgesine tıklayın.
- **5** Ana FreeForm adlarını Fiery Server'dan almak için Güncelle'ye tıklayın.

**Not:** Ana FreeForm adlarının listesini almak için Çift yönlü iletişim'i etkinleştirmelisiniz.

**6** Ana kopyayı kullan seçeneğinden, önizlemek istediğiniz ana belgeyi seçin ve Ana kopya önizleme'ye tıklayın.

#### Geliştirilmiş FreeForm kullanarak ana ve değişken dosyaları eşleştirme

Geliştirilmiş FreeForm ana dosyayı ve değişken dosyasını sabit bir kullanıcı tanımlı sırayla eşleştirmenize olanak tanıyarak, istediğiniz birleştirilmiş çıktıyı almak için boş sayfalar ekleme zorunluluğunu ortadan kaldırır. (FreeForm her zaman sabit bir sayfa sırasına sahiptir.)

Ana belgenin herhangi bir sayfasını değişken belgenin herhangi bir sayfası ile eşleştirebilirsiniz. Ana belge, nihai belgeden daha fazla sayfa içerebilir. Ayrıca değişken belgenin kayıt uzunluğunun ana belgenin toplam sayfa sayısı ile eşleşmesi gerekmez.

- **1** Bir FreeForm işi seçin ve Eylemler > Özellikler'i seçin.
- **2** Job Properties'de VDP sekmesine tıklayın.
- **3** Ana kopyayı kullan bölümünden, bir ana FreeForm seçin.

**Not:** Ana FreeForm'u seçerken, işiniz için kullandığınız ana sayfaların sayısını bildiğinizden emin olun.

- **4** Geliştirilmiş FreeForm'u etkinleştir'i seçin ve Eşleşmeyi tanımlayın'a tıklayın.
- **5** Kayıt başına değişken sayfa sayısı bölümünde, işiniz için kayıt başına sayfa sayısını girin.
- **6** Ana sayfanızı önizlemek için, Ana kopya önizleme'ye tıklayın.
- **7** Kayıt başına sonlandırılacak toplam sayfa sayısı bölümünde, tüm ana belgeler ve değişken belgeleri birleştirildikten sonraki kayıt uzunluğunu girin ve ardından Devam'a tıklayın.
- **8** Değişken Sayfaları sütunundaki her sayfayı Ana Sayfalar sütunundan bir ana sayfayla eşleştirin.
- **9** Bir değişken sayfasına eşleştirilmemiş ana sayfalar için, sayfa sırasını düzenlemek üzere yukarı ve aşağı oklarına tıklayın.

## <span id="page-12-0"></span>FreeForm 2 ile değişken veri belgeleri yazdırın

FreeForm 2, FreeForm'un işlevselliğini genişletmektedir. FreeForm 2'yi bir üçüncü taraf yazdırma uygulaması ile birlikte kullanarak, belgelerinizi daha fazla özelleştirmenize ve kişiselleştirmenize olanak tanıyan çok sayfalı ana kopyalar oluşturabilirsiniz.

Başka bir uygulamada oluşturulmuş bir ana kopya alıp, daha sonra tasarım ve veritabanı bilgilerini birleştirmek için FreeForm 2'yi destekleyen bir üçüncü taraf uygulaması kullanabilirsiniz.

FreeForm 2 ve üçüncü taraf VDP uygulaması tekil ana sayfalar için kurallar belirleyen sayfa koşullarını belirlemenize olanak tanır. Her ana sayfada "if" ve "then" ifadeleri ile açıklanan bu kurallar, bir ana dosya içindeki sayfaları atlamanıza veya yazdırmanıza imkan verir.

Ayrıca FreeForm 2, belirli bir ana FreeForm'u kendisine karşılık gelen değişken verili iş başarıyla işlenip yazdırıldıktan sonra Fiery Server'dan silmenize de izin verir. Ana FreeForm'ların temizlenmesini destekleyen bir üçüncü taraf uygulamada bu özelliği ayarlayabilirsiniz.

- **1** Değişken belgeyi, FreeForm 2'yi destekleyen bir VDP uygulamasında açın.
- **2** Değişken belgeyi gönderirken FreeForm 2'yi seçin.
- **3** Belgeyi yazdırın.

## <span id="page-13-0"></span>Diğer VDP dosyalarını yazdırma

İşinizin ana ve değişken verilerini bir üçüncü taraf VDP uygulaması kullanarak tasarlayabilir ve ardından uyumlu bir dosya biçimi kullanarak işi uygulama üzerinden Fiery Server'a yazdırabilirsiniz.

Fiery Server birçok VDP dili ile uyumludur. Bkz. [Fiery Server için uyumlu VDP dilleri Fiery Server](#page-5-0) sayfa no 7.

### VDP dosyalarını Command WorkStation kullanarak alın Command WorkStation

VDP dosyalarını almak için Command WorkStation'ı kullanabilirsiniz.

- **1** Dosya > İşi al'a tıklayın.
- **2** Ekle'ye tıklayın, eklemek istediğiniz dosyanın konumuna gidin ve Aç'a tıklayın.
- **3** Şunu kullanarak al bölümünden, Fiery Server'da o anda yayınlanmakta olan listeden bir sunucu ön ayarı veya sanal yazıcı seçin.
- **4** Varsayılan eylem bölümünden, dosyayı almak istediğiniz yazdırma kuyruğunu seçin.

Şunu kullanarak al için Sanal yazıcı seçeneğini seçerseniz, varsayılan eylem gri görünür çünkü sanal yazıcı ile ilişkilendirilen eylem kullanılır.

**Not:** Ana bileşenlerin yeniden işleme imkanlarını kullanmak için Yazdırma veya Tutma kuyruğuna bir değişken verili iş göndermeniz gerekir. Değişken yazdırma verili bir işinizi Doğrudan bağlantıya gönderirseniz, iş işlenmez.

## Kayıt uzunluğunu tanımlamayı kullanarak PS veya PDF dosyalarını VDP dosyaları olarak yazdırma

Kayıt uzunluğunu tanımla seçildiğinde, bir alt grup uzunluğu seçebilir ve dosya için kayıt tabanlı sonlandırmayı etkinleştirebilirsiniz. Command WorkStation kayıtların sayısını ve kayıt başına sayfaları İş merkezi'nde gösterir.

**Not:** VDP ve Quick Doc Merge işleri için Kayıt uzunluğunu tanımla kullanılabilir.

- **1** PS veya PDF dosyasını Command WorkStation'a alın, işi seçin ve ardından Eylemler > Özellikler'e tıklayın.
- **2** VDP sekmesine tıklayın ve Kayıt uzunluğunu tanımla'yı seçin.
- **3** Tüm sonlandırmayı işin tamamı yerine kayıtlara uygulamak için, Kayıt başına sayfa bölümünden sabit ana kopya uzunluğunu (sayfa olarak) belirtin.

## <span id="page-14-0"></span>Uzak kaynaklarla değişken veri işleri yazdırın

Dosya arama yolu, görüntüler ve yazı tipleri gibi uzaktaki değişken veri kaynaklarını saklamak için, paylaşılan bir konum belirlemenize olanak tanır. Fiery Server, belirtilen konumdaki tüm gerekli kaynaklara erişir ve onları otomatik olarak alır.

Yolun konumunu biliyorsanız, dış kaynaklarda tek tek iş bazında da arama yapabilirsiniz. İşi yazdırmadan önce, Dosya arama yolu'nu ayarlayın. Dosya arama yolu şu VDP dillerini kabul eder:

- **•** Creo VPS
- **•** VIPP
- **•** PPML

Fiery Server'a uzak olan kaynakları aramak için, Configure'da uzak ağ bilgisayarına giden Dosya arama yolu'nu girmelisiniz. Bkz. *Yapılandırma Yardımı*.

**Not:** Fiery Server iş için yeniden kullanılabilir nesneleri bulamazsa, iş işlenmez. Doğru Dosya arama yolu konumunu girdiğinizden emin olun.

- **1** VDP dilini destekleyen bir üçüncü taraf uygulama kullanarak, Creo VPS, VIPP veya PPML işini Fiery Server'a gönderin.
- **2** Command WorkStation'da Creo VPS, VIPP veya PPML işini seçin ve ardından Eylemler > İş Özellikleri'ni seçin.
- **3** VDP sekmesine tıklayın ve Dosya arama yolu konumunu girin.
- **4** Creo VPS, VIPP veya PPML işini işleyin.

## <span id="page-15-0"></span>Değişken verili işler yükleme

Eğer Fiery Server'ınızda destekleniyorsa, FreeForm ve FreeForm 2 işlerini ve diğer uyumlu değişken veri dillerinin kullanıldığı işleri yüklemek için Fiery Impose'u kullanılabilirsiniz.

Değişken verili bir iş yüklediğinizde, tek kayıtlı bir yükleme şeması veya çok kayıtlı bir yükleme şeması seçebilirsiniz.

Ayrıca Hot Folders'ı kullanarak değişken verili bir iş de yükleyebilirsiniz.